# **Applied Hydrogeology Introduction to Modflow**

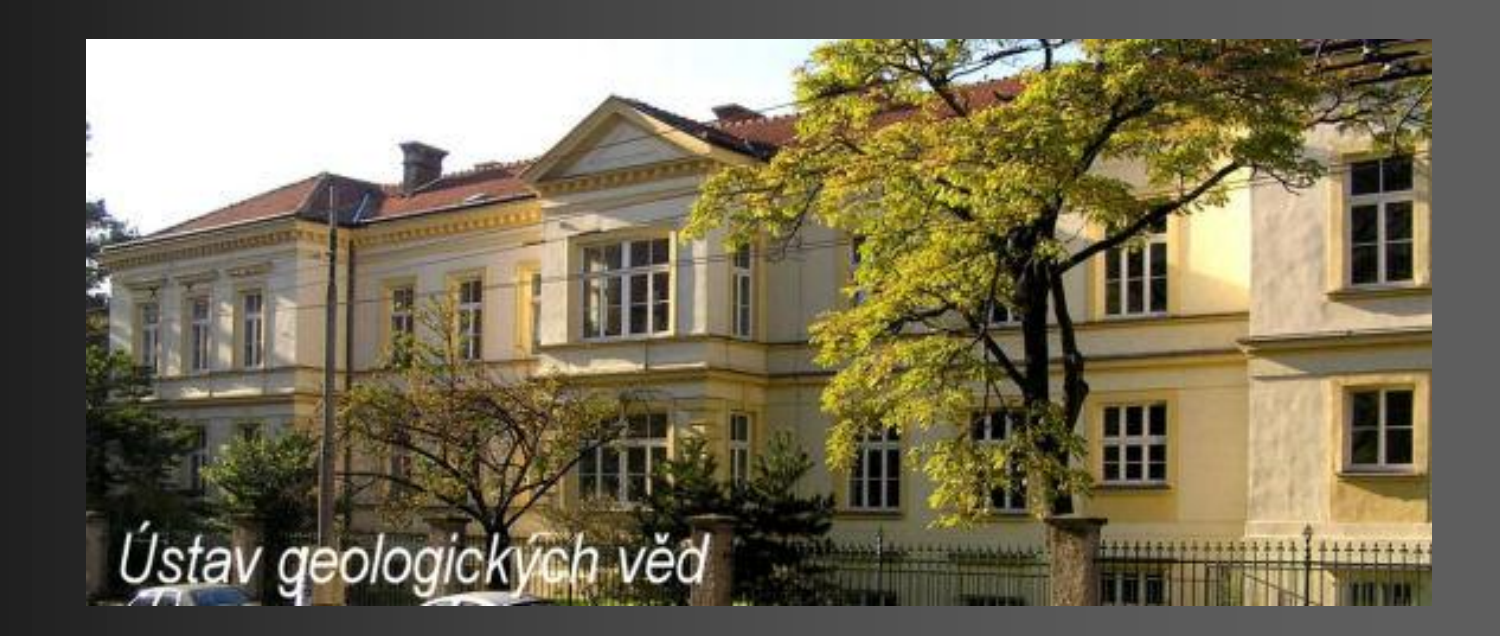

### **Adam Říčka**

Department of Geological Sciences, Faculty of Science, Masaryk University, Kotlarska 2, 611 37 Brno, Czech Republic

### **Modflow – introduction**

### The most widespread computer code for groundwater flow - **MODFLOW**

### Modflow versions: 88, 96, 2000 and 2005

Software packages with modflow code: PMWIN (version 96), Processing modflow Pro (version 96), Visual Modflow (version 2000), GMS (version 2000)

# PMWIN:

Finite differences, saturated flow, steady-state and transient flow, water budget, inverse modelling (PEST, UCODE), transport advective modelling (MT3D, MT3DMS, MOC3D), advective modelling (PMPATH)

New model – crate new folder choose simple path (e.g. C: Document: My model folder)

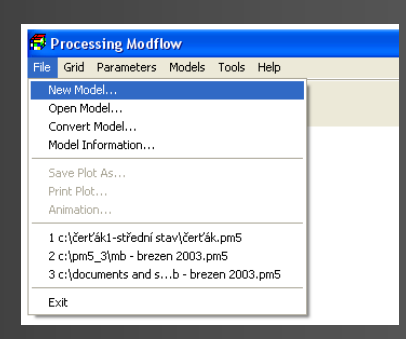

# **Modeled area discretization**

*Keep the mine basical principles and rules in the grid preaparation!* (see previous presentation) **Model Dimension** 

Grid creation – define modeled area extent and consequently define number and size of rows, columns and layers

Define the layer type – preferable is the confined/unconfined layer with transmissivity varies

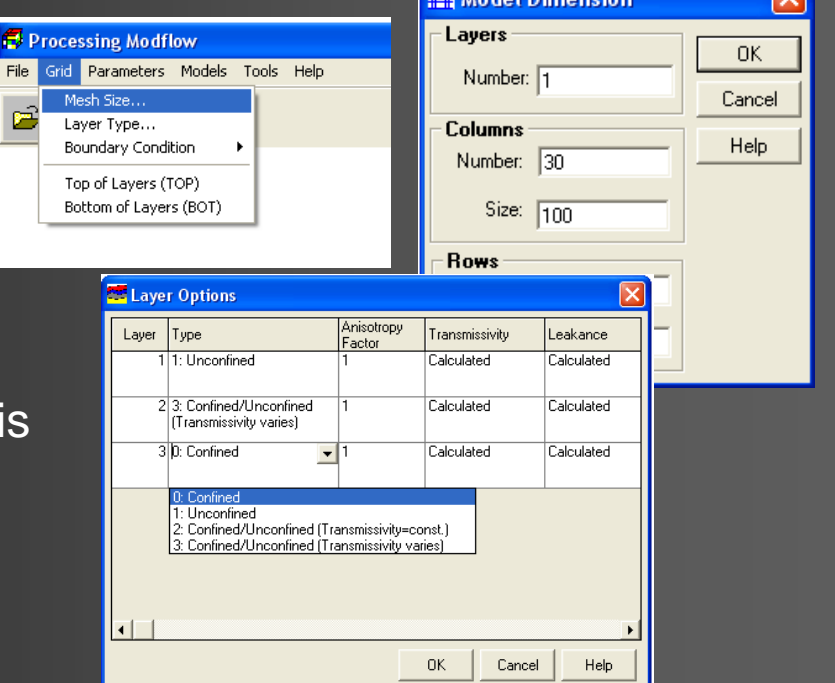

### **Environment and Maps**

### **Environment** Find out:

- Extent of modeled area discretized by grid
- Extent of the underlying map set up the same size for the worksheet
- Define X and Y coordinates Universal Trasnverse mercator – **UTM** – depiction of elipsoid's parts in plan

Latitude – 60 zones marked by numbers

Longitude – 20 zones marked by letter of the alphabet

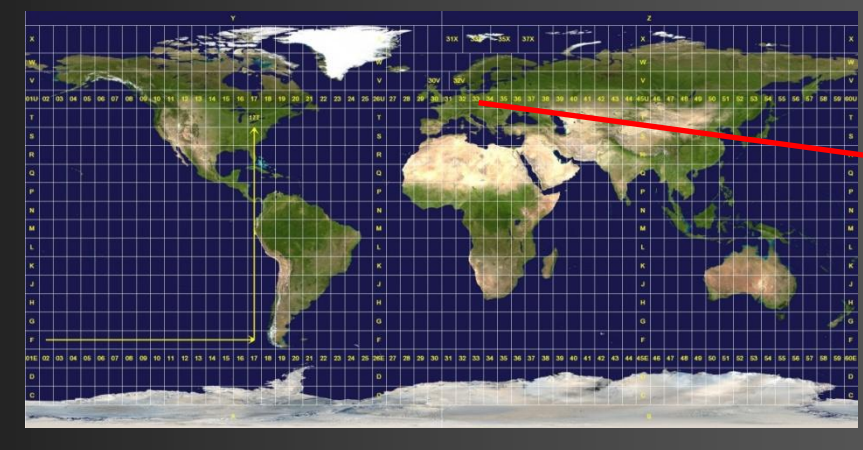

Processing Modflow - [ČERŤÁK.PM5]

Display Mode

**Input Method** 

Environment... Ctrl+E

Maps..

Ctrl+M

File Value Options Help

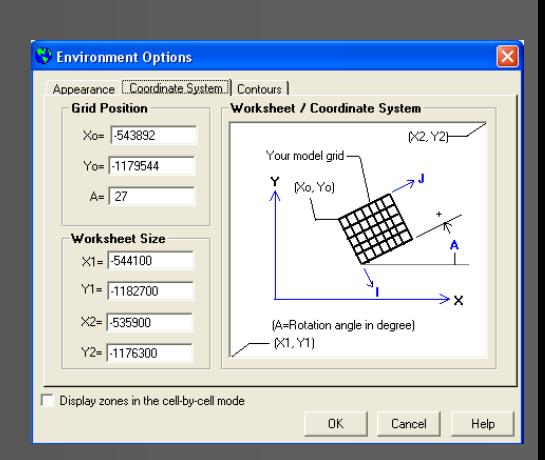

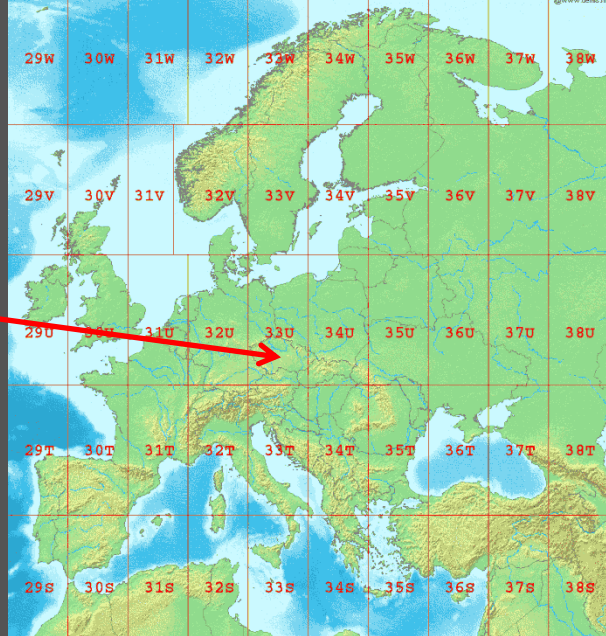

### **Environment and Maps**

#### **Maps**

• Underlying map – vector map (DXF) or raster map (bmp, jpg)

• Define the left-lower and right-upper edge of the map  $(CtrI + left mouse button - decrease the map view, Shift + left mouse button$ increase the map view)

#### **Environment**

move and rotate the model grid to desired position according to underlaid map

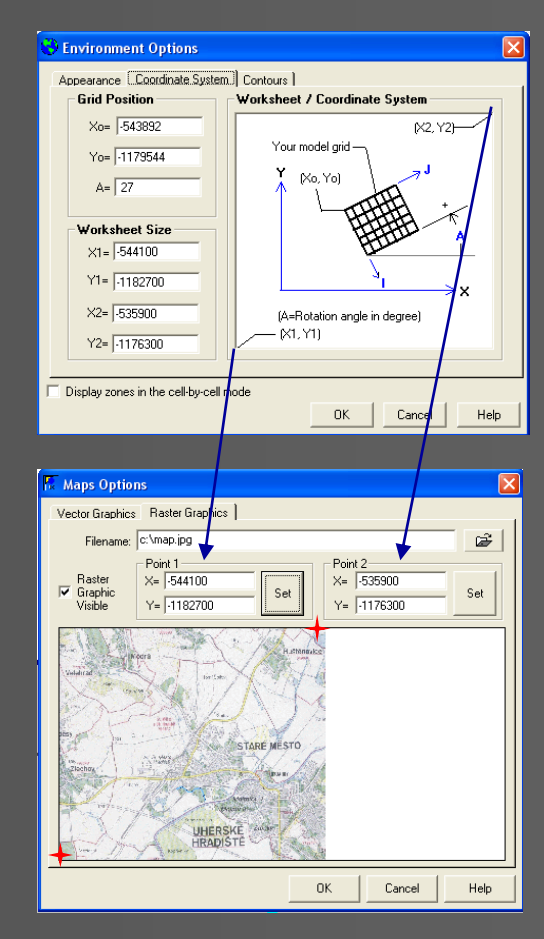

# Define the boundary conditions –

assign number:

- Active cell  $= 1$
- Inactive cell =  $0$  (II. type)
- Constant cell  $= -1$  (I. type)

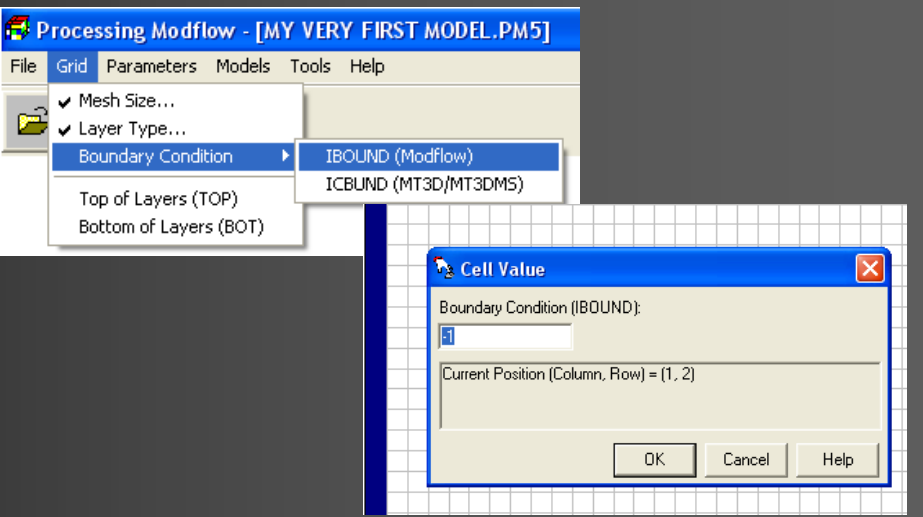

### Define the top and bottom of layers:

- Manual cell by cell or zonal input method
- Interpolation Digitizer, Field interpolator

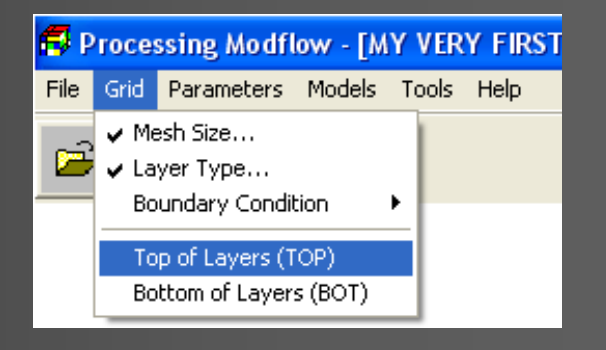

# **Input parameters** – time, observations, starting

heads and hydraulic parameters

### **Time**:

Steady state flow type - steady-state flow even for several Stress periods

Transient flow type – time is discretizated to Time steps in Stress periods Choose time unit

### **Initial starting heads**:

- Steady–state flow require exactly determined heads only in boundary conditions
- Transient flow require exactly determined heads in the whole model

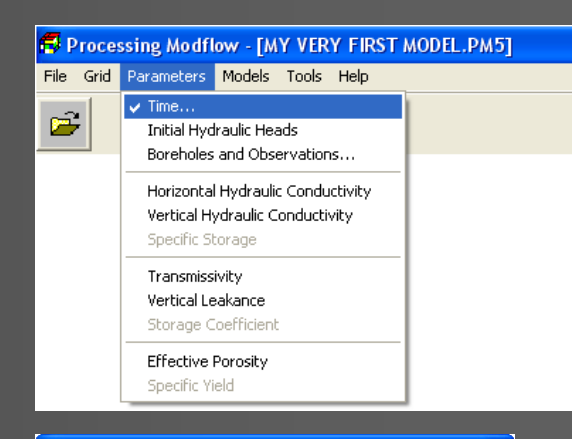

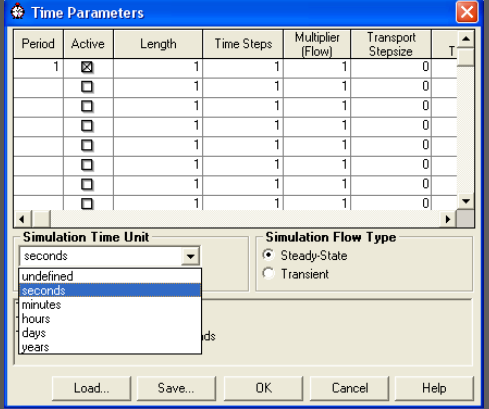

#### **Boreholes and Observations** - insert name, coordinate system and observed hydraulic head

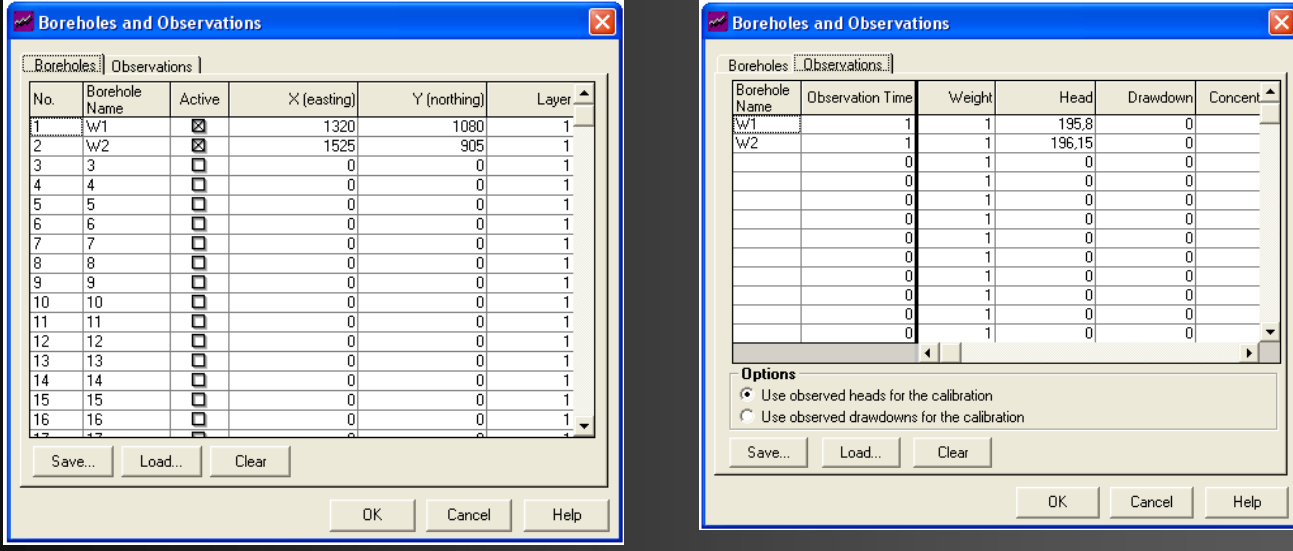

- Real-world coordinate system UTM *(The Universal Transverse Mercator )* 557935.1, 1031526 272, 289, 1
- Relative coordinate system relative grid in the status bar

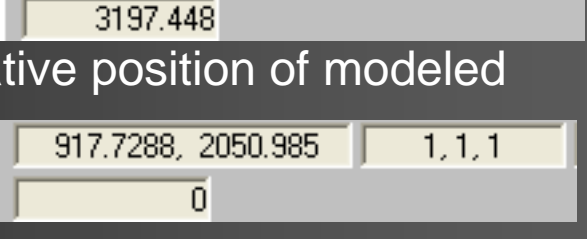

### **Hydraulic parameters**:

- Horizontal hydraulic conductivity one or more values
- Vertical hydraulic conductivity in the multi-layer model, the ratio of horizotnal to vertical conductivity is vertical conductivity ranging from 3:1 to 10:1
- Anisotropy factor the ratio of horizontal conductivity (or transmissivity) along the x and y direction
- Vertical leakance *quasi-three dimensional models* replace the modeled layer and represent semiconfining unit - resistance to the vertical flow

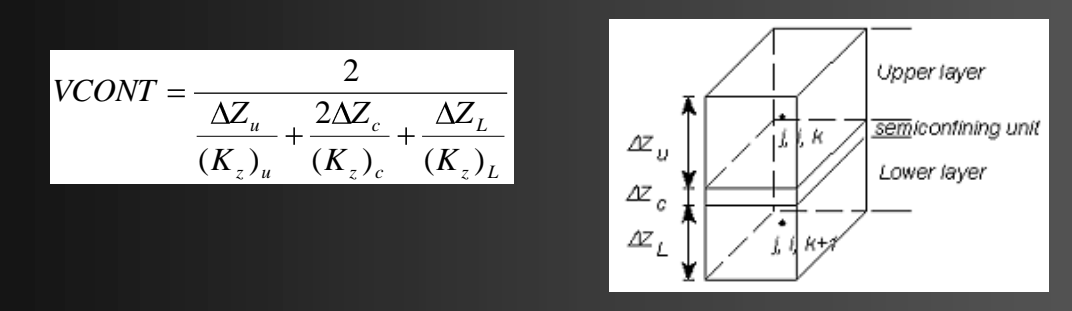

• Transmissivity – define in Layer Type  $\rightarrow$  User specified or Calculated

**Storage parameters** - transient simualation – water is released from or taken into storage within the porous material

• Specific storage  $(S_s)$  – volume of water released from storage within a unit volume of porous material per unit decline in head

• Storage coefficient (S) – in the 2-D areal simulations, vertically averaged parameter equal to the volume of water released per unit area of aquifer per unit decline in head

 $S = bS_s$  *b* = aquifer thickness

• Specific yield – storage parameter of the unconfined aquifer, volume of gravity drainaged water per volume of porous material

**Effective porosity** – advective modelling, from 1 % (fractured rocks) to 35 % (coarse grained sand or gravel)

# **PMWIN – Models**

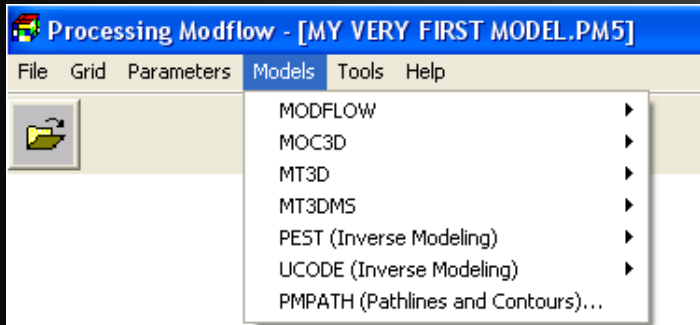

#### MOC3D, MT3D, MT3DMS – transport modeling

#### **MODFLOW** – flow field

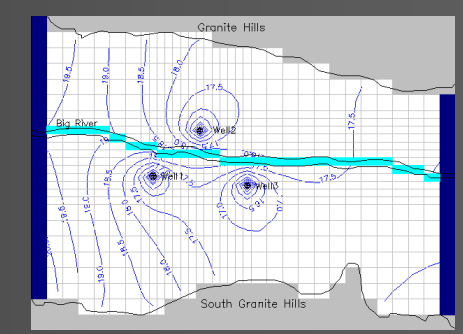

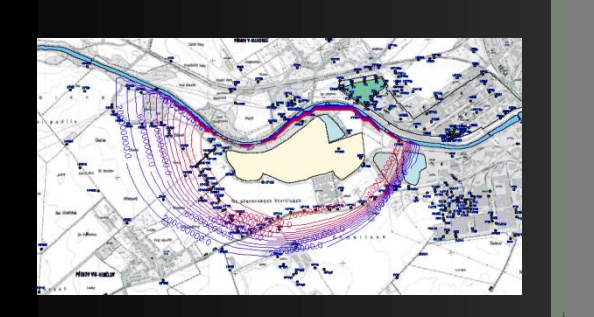

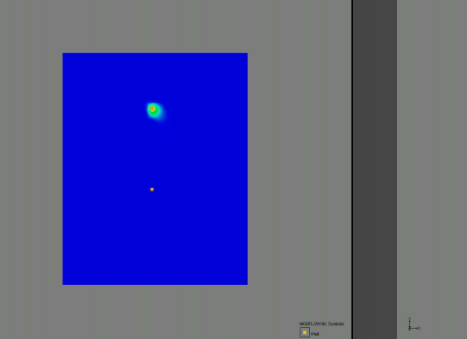

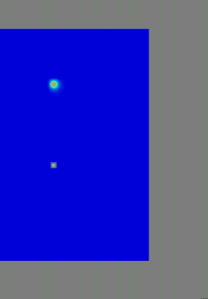

#### PMPATH – advective modeling

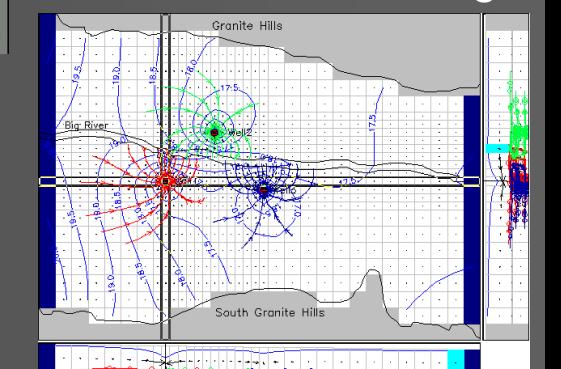

**BEER DEED** 

### PEST, UCODE – automated parameter estimation

OPTIMISATION RESULTS

Parameters ----->

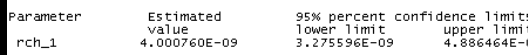

Note: confidence limits provide only an indication of parameter uncertainty. They rely on a linearity assumption which may not extend as far in<br>parameter space as the confidence limits themselves - see PEST manual.

See file PESTCTL.SEN for parameter sensitivities.

# **PMWIN – Models**

### Flow packages - inflow and outflow to/from model and within the model

é

### III. Type of boundary condition

Drain, GHB, Evapotranspiration, Reservoir, River, Streamflow-Routing

Sources and Sinks

Recharge, Well

#### **Additional**

Horizontal-Flow barriers

**Density** 

Interbed Storage

Wetting Capability

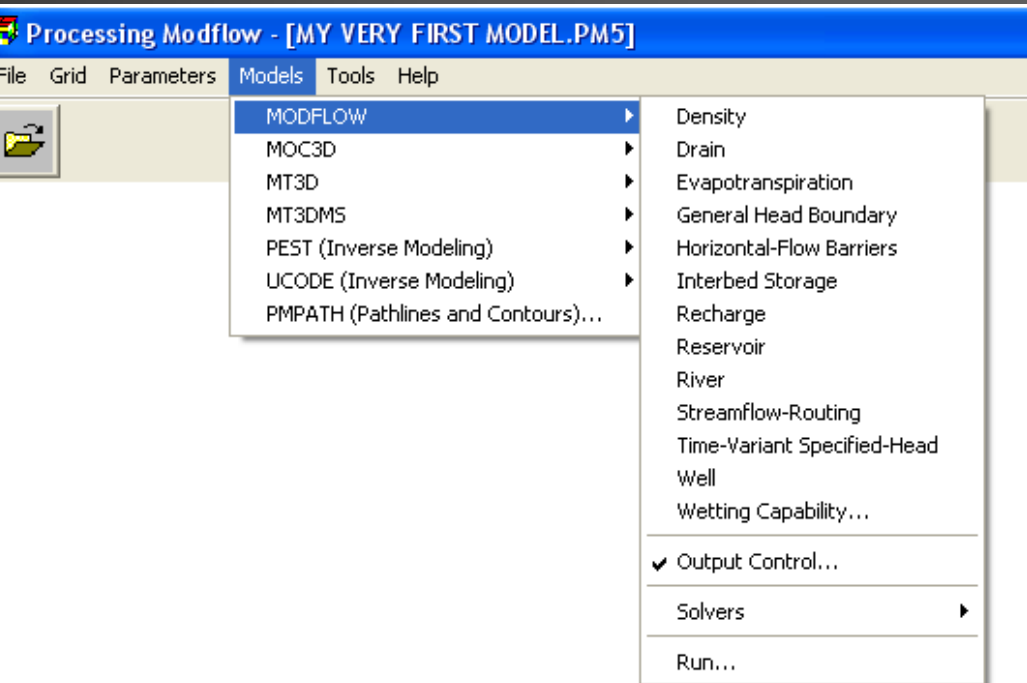

# **PMWIN – Models**

**III. Type of boundary condition**: flux across is dependent on the difference between a user-supplied specified head on one side of the boundary and the modelcalculated head on the other side

$$
L = Q_L / A = K_z / b (h_{source} - h)
$$

*L = leakage rate*  $Q_i$  = volumetric flux *A = area of the cell Kz ´ = vertical hydraulic conductivity of the interface b´ = thickness of the interface hsource = head in the source reservoir h = head in the aquifer L* = *leakage rate*<br> *Q<sub><sub>s</sub>* = *volumetric* flux<br> *A*<sub>*s* = *enlare flux*<br> *A*<sub>*s*</sub> = *area of the cell*<br> *R<sub>z</sub>* = *vertical hydraulic conductivity of the interface<br>
<i>P*<sub>*s*</sub><sub>*source*</sub> = *head in the source reservoir*<br> </sub></sub>

- **Drain** water releases model
- **GHB** simulation of the distant constant head boundary condition
- **Evapotranspiration** water releases model in accordance with extinction depth
- **River** upper limit for water inflow
- **Streamflow Routing** allow hyraulic parameters of the stream channel flow
- 

### **PMWIN – MODFLOW**

### **General Head Boundary - III. Type of boundary condition**

$$
Q_b = C_b - (h_b - h) \qquad C_b = K.A/L
$$

High  $\mathsf{C}_\mathsf{b}$  represents equivalent of constant head

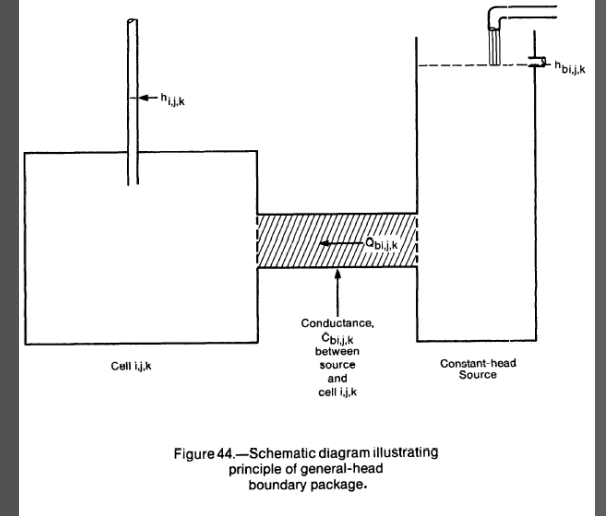

### **River - III. Type of boundary condition**

$$
C_{riv, str} = \frac{KLW}{W} \qquad Q_{riv, str} = \frac{KLW}{M} (h_s - h_a)
$$

*K* is vertical hydraulic conductivity of riverbed sediments, *L* is lenght of the river in the cell, *W* is wide of the river and *M* is thickness of the rvierbed sediments

# **PMWIN – MODFLOW**

### **Sources and Sinks**:

- Recharge upper boundary condition
- Well injection well + injected rate
	- pumping well pumped rate

### **Well in multi-layer model**:

• **Confined layer** - divide of pumped/injected rate in model in accordance with transmissivity of each layer  $\mathbf{r}$ 

$$
Q_k = Q_{total} \frac{I_k}{\sum T}
$$

• **Unconfined layer** – to set a very large vertical hydraulic conductivity (e.g. 1 m/s) to all cells of the well

• **Exact extraction rate** from each penetrated layer – to set a minimal pumped rate to the each layer (e.g.  $1.10^{-10}$ ) and than use the water budget • **Unconfined layer** – to set a very large vert m/s) to all cells of the well<br>• **Exact extraction rate** from each penetrate pumped rate to the each layer (e.g. 1.10<sup>-10</sup>) an calculator

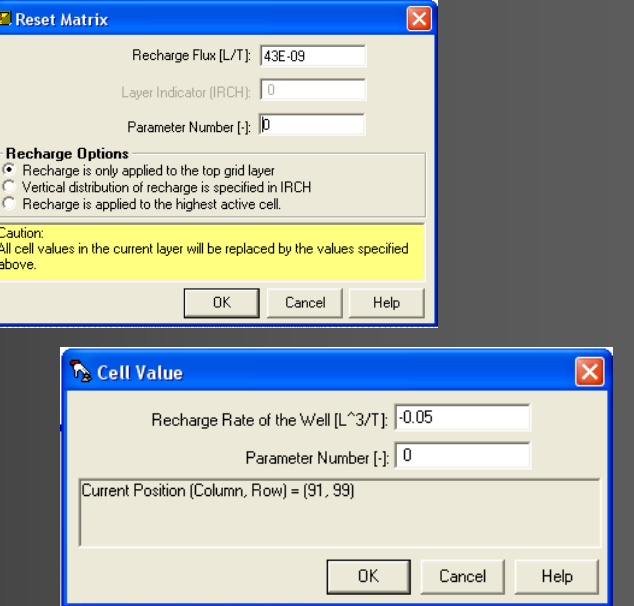

# **PMWIN – MODFLOW**

### **Next flow packages**:

- Horizontal-Flow barrier thin impermeable geologic feature (fault, slurry wall), impede the horizontal flow
- Density approximation of density flow model without considering the salinity distribution
- Interbed Storage water volume released from storage by elastic adn inelastic compaction of compressible fine-grained beds in a aquifer due to groundwater extraction
- Wetting capability the simulation of a rising water table into dry model cells

# **PMWIN – PEST, UCODE**

Parameter List...

Run...

Processing Modflow - [ČERŤÁK.PM5] File Grid Parameters Models Tools Help

 $\mathbf{r}$ 

MODFLOW

UCODE (Inverse Modeling)

PMPATH (Pathlines and Contours)..

MOC3D MT3D MT3DMS PEST (Inverse Modeling)

#### **Automated parameter calibration:**

- Assign parameter number to calibrated value
- Calibrated value : hydraulic parameters, storage parameters, recharge and boundary conditions III. type

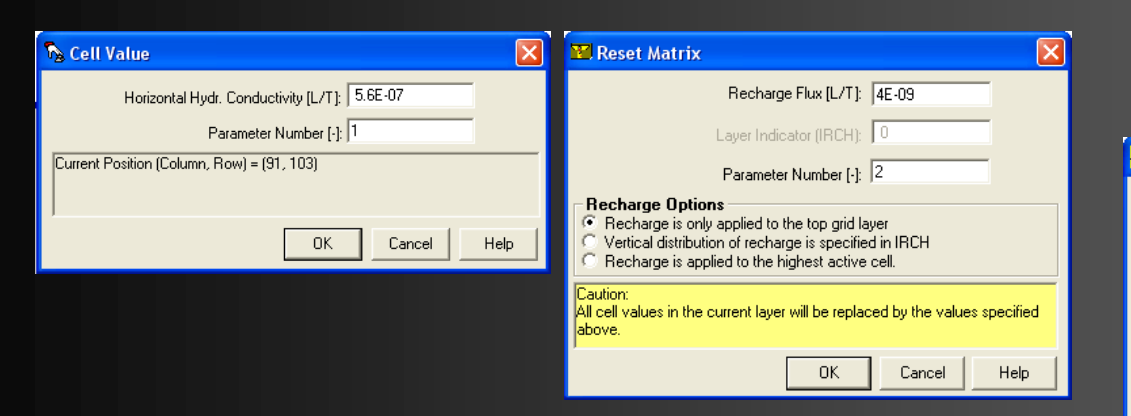

• Output file PESTCTL.REC includes optimized results **PTIMISATION RESULT:** 

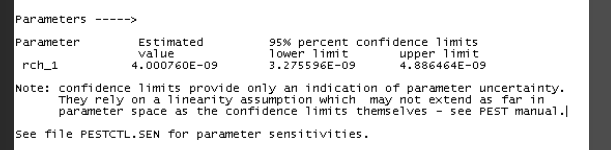

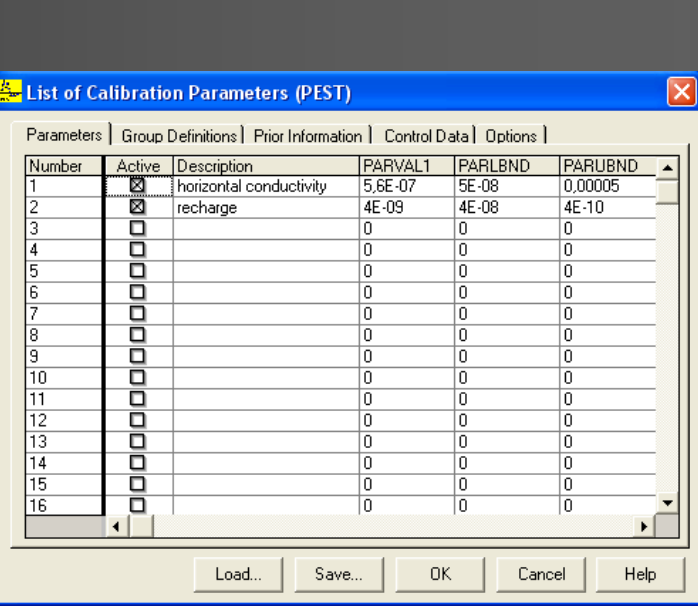

### **PMWIN – PMPATH**

**Advective modeling** - based on flow field from Modflow, 3-D demonstration of the flow

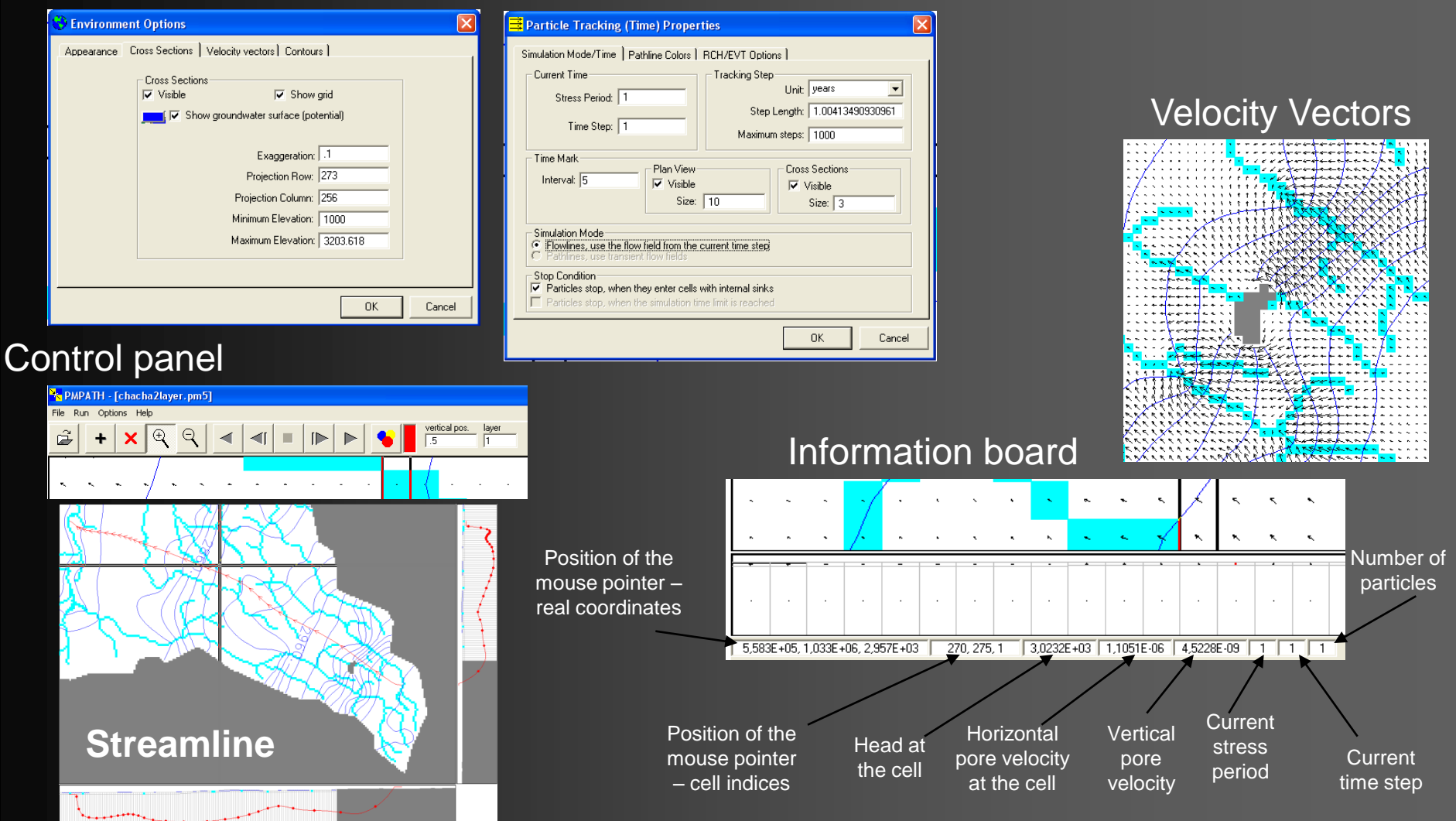

# **PMWIN – MOC3D, MT3D, MT3DMS**

#### **Transport models**:

- based on the flow field from modflow
- solute transport advection, affected by disperzion, diffusion and retardation

MOC3D – define the subrid for solute-transport equations

MT3D, MT3DMS – similar, solute-transport within Modflow grid with own boundary conditions Processing Modflow

#### **Input parameters**

- Initial Concentration and Source/Sink Concentration
- Advection (from Modflow)
- Disperzion:

Horizontal transverse dispersivity Vertical transverse dispersivity Longitudinal dispersivity

• Chemical reaction

The effective molecular diffusion coefficient

Sorption - Linear and unlinear Freundlich and Langmuir equilibrium isotherm

Rdioactive decay or biodegradation - First order decay rate and First order sorbed rate

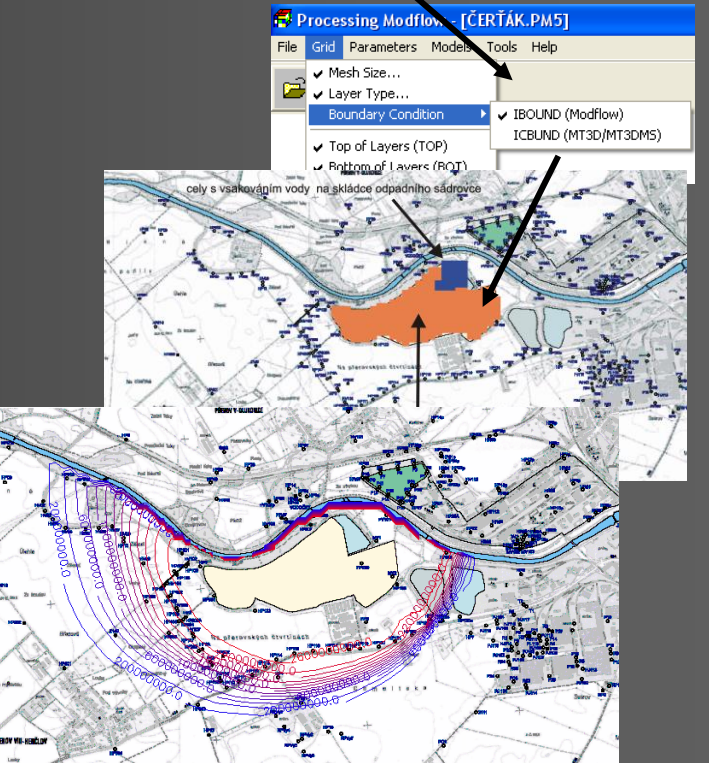

# **PMWIN – Tools**

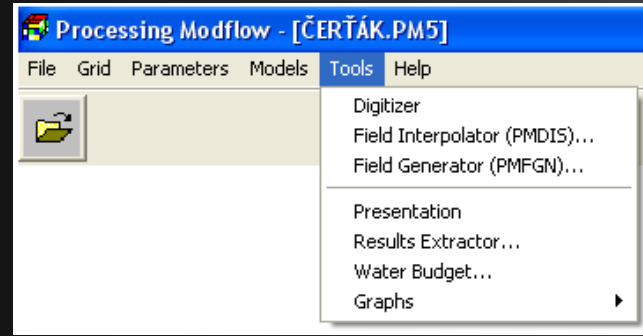

• Digitizer – digitized points

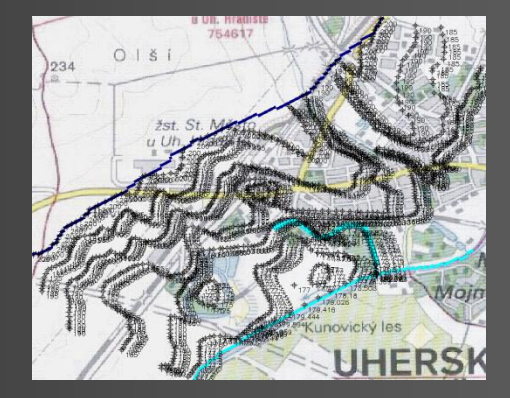

• Field Interpolator – interpolation of digitized points to the 3-D surface

• Field Generator – stochastic modeling – generate field with heterogeneously-distributed hydraulic conducitivity values

# **PMWIN – Tools**

Semi-Log

Save Plot As..

 $Data \rightarrow$ 

Scatter Diagram >>

Help

Close

197

197

Variance = .1487915

**Observed Heads** 

204

#### **Results Extractor**: Processing Modflow - [ČERŤÁK.PM5] File Grid Parameters Models Tools Help Digitizer  $\blacksquare$ Field Interpolator (PMDIS). Field Generator (PMFGN)... **Resultant data sets in the sheet** Presentation Results Extractor... Water Budget.. Head-Time Graph Drawdown-Time **Presentation**: Load resultant data sets Head-Time Curves Head **Comparison of Calculated and Observed Heads** Name Plot Color  $2.13E + 2 -$ ₽ 204 P1 미미미미역  $\begin{array}{c}\n\overline{OP1} \\
\overline{OP3}\n\end{array}$ **Graphs**:  $\begin{array}{c}\n\overrightarrow{01} \\
\overrightarrow{01} \\
\overrightarrow{01} \\
\overrightarrow{013}\n\end{array}$ 음 lated Heads  $10$ • Time dependent results  $\overline{\bullet}$ **Graph Style**  $1.87E + 2$ <br> $0.E + 0$  $\overrightarrow{B.64E+6}$  Time  $\odot$  Linear

X-Axis (Time)

Min. time:

Max. time

8640000

Ticks:

10

 $\overline{0}$ 

Y-Axis

Min. value

187.4237

Max. value:

212.6811

Ticks:

 $\sqrt{10}$ 

Data Types

 $\nabla$  Calculated

 $\overline{\nabla}$  Observation

Draw horizontal grid

Draw vertical grid

Min/Max

**Options** 

• Scatter diagram

# **PMWIN – Tools**

### **Water Budget**

- Check the quality of the simulation results
- Allow flow rates between all faces of model cell
- Zone flow rate exchange across the cell
- Whole model compare the discrepancy

Water balance Discrepancy:

- Recommended discrepancy < 1%
- Discrepancy  $> 1\%$  denotes coarse grid, high closure (convergence) criterium, too long time step
- Discrepancy > 10% denotes incorrect conceptual model

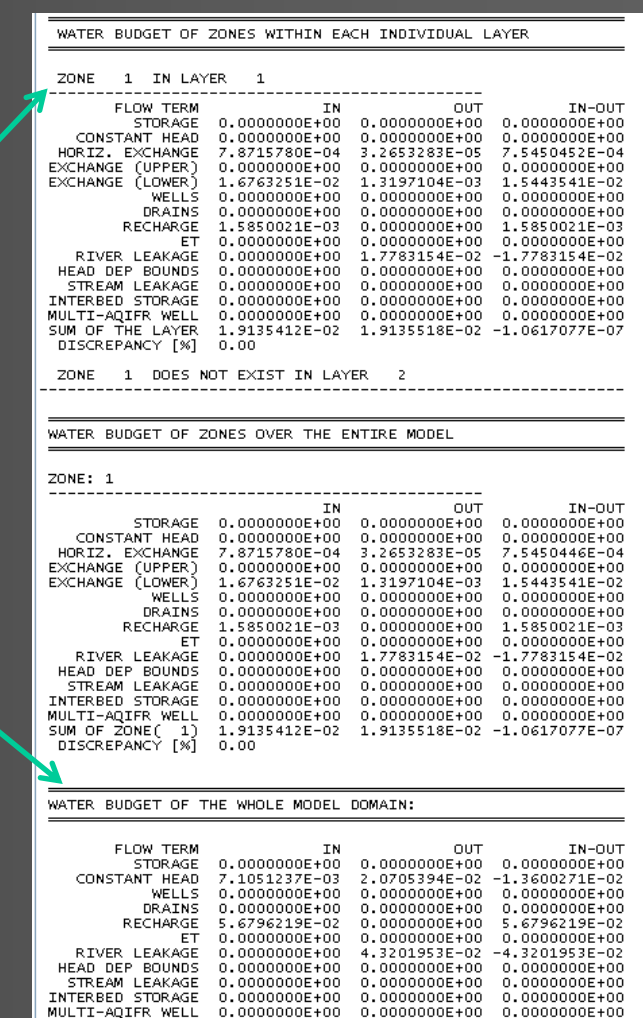

SUM 6.3901342E-02 6.3907348E-02 -6.0051680E-00

DISCREPANCY [%] -0.01

### **References**

Anderson, M. P., Woessner, W. W. (1992): Applied Groundwater Modeling, Simulation of Flow and Advective ransport.- Academic Press Inc., San Diego, California.

Andersen, P. F. (1998): A manual of instructional problems for the U.S.G.S. Modflow model.- Robert S. Kerr enviromental research laboratory office of research and development U.S. enviromental protection agency, Oklahoma.

Hsing Chiang, W., Kinzelbach, W. (2000): 3D-Groundwater Modeling with PMWIN.- Springer.

www.Wikipedia.com